| Classification | WinPAC SDK F | AQ      |       |      |            | No.  | 6-010-00 |
|----------------|--------------|---------|-------|------|------------|------|----------|
| Author         | Sean         | Version | 1.0.1 | Date | 2012/10/18 | Page | 1/16     |

# How to update to the PACSDK library from the WinPacSDK library

| Applies to: |
|-------------|
|-------------|

| Platform | OS Version            | XPAC Utility Version |
|----------|-----------------------|----------------------|
| WP-8x3x  | All versions (WinCE5) | All versions         |
| WP-8x4x  | All versions (WinCE5) | All versions         |
| VP-25W1  | All versions (WinCE5) | All versions         |
| VP-23W1  | All versions (WinCE5) | All versions         |
| WP-5000  | All versions (WinCE5) | All versions         |

Before updating to the PACSDK library from the WinPacSDK library, ensure that the latest version of the WinPAC platform SDK installed on Windows PC first. Please note that the release date of the SDK installation package that includes the PACSDK library should be later than or equal to 2012/10/15, e.g., PAC270\_SDK\_20121015.msi

The latest version of the platform SDK installation package can be found on the shippment CD and from the ICPDAS FTP site, as shown below

CD:

CD:\Napdos\wp-8x4x\_ce50\SDK\

FTP:

http://ftp.icpdas.com/pub/cd/winpac/napdos/wp-8x4x\_ce50/sdk/

File name: pac270\_sdk\_yyyymmdd.msi, where yyyymmdd is the platform SDK release date.

Follow the procedure described below to install SDK:

Step 1: Execute the "PAC270\_SDK\_YYYYMMDD.msi" file

Step 2: Follow the prompts until the PAC270\_SDK\_YYYYMMDD.msi installation process is complete.

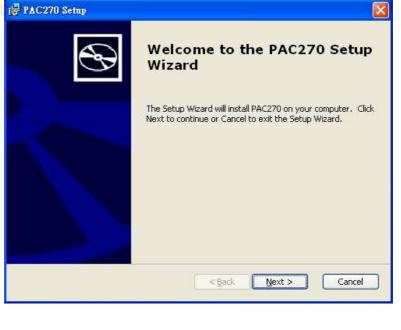

| 1                                                                                                    |                                                         |                                    |                                                                                                    |                           |                   |                          |              |
|----------------------------------------------------------------------------------------------------|---------------------------------------------------------|------------------------------------|----------------------------------------------------------------------------------------------------|---------------------------|-------------------|--------------------------|--------------|
| Classification                                                                                                    | WinPAC SDK F                                            | FAQ                                |                                                                                                    |                           |                   | No.                      | 6-010-00     |
| Author                                                                                                    | Sean                                                    | Version                            | 1.0.1                                                                                              | Date                      | 2012/10/18        | Page                     | 2/16         |
| We provide two<br>WinPacSDK. The<br>library by themse<br>automatically.                                              | first is to provid                                      | e detailed                         | steps for users                                                                                    | s to upda                 | te their progra   | ams to use th            | ne PACSDK    |
| Updating the S<br>eVC programs<br>Follow the steps                                                                   |                                                         | e your pro                         | gram so that it                                                                                    | uses the                  | PACSDK libra      | ry.                      |              |
| Step 1: Change th                                                                                                    | ne WinPacSDK.h                                          | #include                           | file reference t                                                                                   | o PACSD                   | K.h               |                          |              |
| 1-1 Open you                                                                                                    | r <b>Microsoft Em</b> t                                 | oedded Vi                          | sual C++ project                                                                                   | ct (*.vcw)                | ) file (that is u | sed for WinP             | AC series    |
| modules.                                                                                                    |                                                         |                                    |                                                                                                    |                           |                   |                          |              |
| 1-2 Left-click                                                                                                    | the *.cpp file to                                       | open it in                         | the FileView w                                                                                     | vindow.                   |                   |                          |              |
|                                                                                                    | e following code<br>"WinPacSDK.h"<br>PACSDK.h"          | e in the Ec                        | litor Window (F                                                                                    | Refer to t                | he figure belo    | w)                       |              |
| (Replace eal                                                                                                    | nc line that cont                                       | ain <mark>s #inc</mark> lu         | ude "WinPa <mark>cSD</mark>                                                                        | K.h" with                 | n #include "PA    | ( <mark>C</mark> SDK.h") |              |
|                                                                                                    |                                                         |                                    |                                                                                                    |                           |                   |                          |              |
|                                                                                                    | eMbedded Yisual C++ - [H                                |                                    | copp 4]                                                                                            |                           |                   |                          |              |
| 📄 File Edit Yiew Insert Pro                                                                                          |                                                         |                                    | GendCmdExt                                                                                         | <b>▼ </b> <sup>7</sup> #4 |                   |                          | <u>_18 ×</u> |
| CBackplaneInfoDlg 🔹 (                                                                                                | Construction (1996) (1996)                              | 20010 1 20020 C                    |                                                                                                    | <u>R</u> -                |                   |                          |              |
| Backplanelr PAC270                                                                                                   |                                                         |                                    | ase PAC270 Devic                                                                                   |                           |                   | 1 I O                    |              |
| Workspace 'Backpla<br>BackplaneInfo file<br>Source Files<br>BackplaneIn<br>BackplaneIn<br>BackplaneIn<br>BackplaneIn | nelnfo': 1 projet //<br>s #i<br>ufo.cpp #i<br>ufo.rc // | nclude "stda<br>nclude "Back       | planeInfo.h"<br>planeInfoDlg.h<br>nPacSDK.h" 2-                                                    |                           |                   |                          | <u> </u>     |
| Backplanelr<br>Backplanelr<br>Backplanelr<br>Backplanelr<br>Resource.h                                               | ıfo.h #d<br>ıfoDlg.h st<br>#e                           | ndif                               | LE _<br>IIS_FILE[] =FILE                                                                           | _                         |                   |                          |              |
| 📄 StdAfx.h<br>E 🔄 Resource Files<br>Backplanelr<br>Backplanelr                                                       | ifo.ico //                                              | CBackplaneI<br>ackplaneInfo        | nfoDlg dialog<br>Dlg::CBackplaneInf                                                                | oD1g(CWnd*                | pParent /*=NULL*  |                          | ///          |
| External Depen                                                                                                    |                                                         | //{{AFX_DA<br>// Not<br>//}}afx_da | CBackplaneInfoDlg:<br>ITA_INIT(CBackplane<br>E: the ClassWizard<br>ITA_INIT<br>Iat LoadIcon does n | InfoDlg)<br>will add      | member initializa |                          | 32 •         |
| ClassV 🕍 Resour.                                                                                                    | FileView                                                | -                                  |                                                                                                    |                           |                   |                          | •            |

| Classifie          | cation      | WinPAC SDK F                         | AQ                                    |                                                                                                    |                                               |                                   | No.   | 6-010-00    |
|--------------------|-------------|--------------------------------------|---------------------------------------|----------------------------------------------------------------------------------------------------|-----------------------------------------------|-----------------------------------|-------|-------------|
| Author             |             | Sean                                 | Version                               | 1.0.1                                                                                                    | Date                                          | 2012/10/18                        | Page  | 3/16        |
| Step 2: (<br>2-1 ( | Click the " | ne WinPacSDK.lil<br>'Settings" optio | b reference<br>on from t<br>ert Proje | ce to the PACSI<br>he "Project" ma                                                                                                    | DK.lib<br>enu, or p<br>ols <u>W</u> in<br>ect | oress Alt+F7.<br>dow <u>H</u> elp |       |             |
| r<br>P             |             |                                      | ck the "Ol                            |                                                                                                    |                                               |                                   | ?×    | ect/library |
|                    | _           | CE ARMV4I) Release                   |                                       | ategory: General<br>utput file <u>n</u> ame:<br>RMY4IRel/systemi<br>bject/library modul<br>ACSDK.lib<br><u>G</u> enerate debug l<br>Generate <u>m</u> apfile | info.exe<br>les:                              | Ignore all default                | Reset |             |
|                    |             |                                      |                                       | roject <u>O</u> ptions:<br>nologo /base:''0x00<br>entry:''wWinMainCl<br>odb:''ARMV4IRel/sy                                                                   | RTStartup''                                   | '/incremental:no                  | (1000 |             |
|                    |             |                                      |                                       |                                                                                                    |                                               | ОК                                | Cance |             |
|                    |             |                                      | ICP DAS                               | Co., Ltd. Tech                                                                                                    | nical Do                                      | cument                            |       |             |

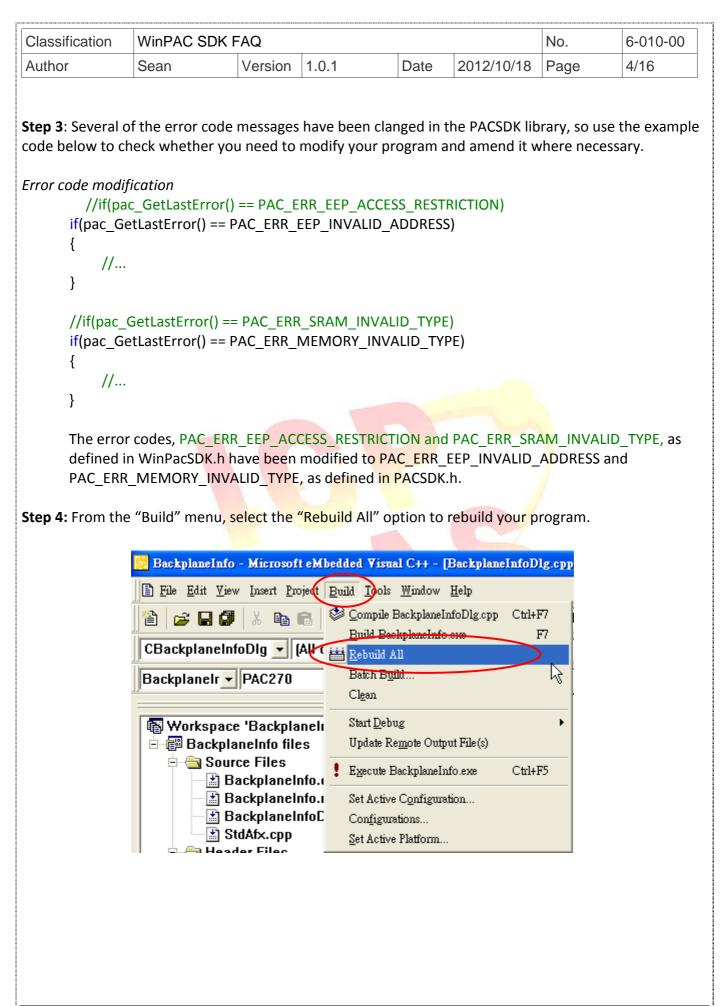

| Classification | WinPAC SDK F | No.     | 6-010-00 |      |            |      |      |
|----------------|--------------|---------|----------|------|------------|------|------|
| Author         | Sean         | Version | 1.0.1    | Date | 2012/10/18 | Page | 5/16 |

#### VC programs

Follow the steps below to update your program so that it uses the PACSDK library.

Step 1: Change the WinPacSDK.h #include file reference to PACSDK.h

- 1-1 Open your Visual Studio 2005 or 2008 project (\*.sln) file (that is used for WinPAC series modules.)
- **1-2** Left-click the \*.cpp file to open it in the Solution Explorer windows.
- 1-3 Modify the following code in the Editor Window (Refer to the figure below) //#include "WinPacSDK.h" #include " PACSDK.h"

(Replace each line that contains #include "WinPacSDK.h" with #include "PACSDK.h")

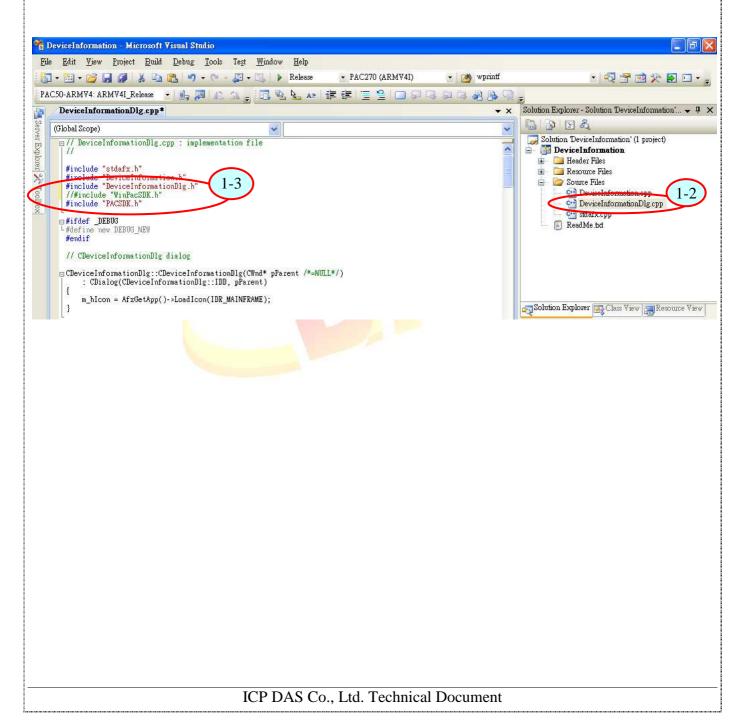

| Classification | WinPAC SDK F | AQ      |       |      |            | No.  | 6-010-00 |
|----------------|--------------|---------|-------|------|------------|------|----------|
| Author         | Sean         | Version | 1.0.1 | Date | 2012/10/18 | Page | 6/16     |

Step 2: Change the WinPacSDK.lib reference to the PACSDK.lib

**2-1** Right-click the project name in Solution Explorer window, and then select the "Properties" option.

| Solution SDKInformation' (1                                                                                                    | project)                                                                         |   |
|----------------------------------------------------------------------------------------------------|----------------------------------------------------------------------------------|---|
| SDK Information<br>res<br>ReadMe.txt<br>Resource.h<br>Resourceppc.h<br>SDKInformation<br>SDKInformation<br>SDKInformation<br>SDKInformation<br>SDKInformation<br>SDKInformation<br>SDKInformation<br>SDKInformation | Build<br>Rebuild<br>Deploy<br>Clean<br>Project Only ►<br>Custom Build Rules      |   |
| SDKInformation<br>SDKInformation<br>W stdafx.cpp                                                                                                    | Tool Build Order<br>Add<br>References<br>Add Web Reference<br>View Class Diagram |   |
| ~                                                                                                    | yiew Class Diagram<br>Set as StartUp Project<br>Debug ▶                          |   |
| * *                                                                                                    | Cut<br><u>Peste</u><br>Remo <u>v</u> e<br>Rena <u>m</u> e                        |   |
| G                                                                                                    | Unload Project<br>Open Folder in Windows E <u>xp</u> lorer                       | 2 |

- **2-2** In left pane of the Properties page, expand the Configuration Properties menu group, and then click the Linker option.
- **2-3** In the right pane, type "PACSDK.lib" in the Additional Dependencies item

| Classification                                                                                                    | WinPAC SDK | FAQ                                                                                                    |                                                 |                                     |            | No.             | 6-010-00 |
|----------------------------------------------------------------------------------------------------|------------|----------------------------------------------------------------------------------------------------|-------------------------------------------------|-------------------------------------|------------|-----------------|----------|
| Author                                                                                                    | Sean       | Version                                                                                                    | 1.0.1                                           | Date                                | 2012/10/18 | Page            | 7/16     |
| Configuration Provide Information Provide Information Properties<br>Configuration Properties<br>Configuration Properties<br>Conf | Release)   | Platform<br>ional Dependenci<br>e All Default Libr<br>e Specific Library<br>de Definition File<br>Module to Assemt<br>ed Managed Reson<br>Symbol Reference<br>( Loaded DLLs<br>nbly Link Resound<br>b) Link Resound | es<br>anies<br>7<br>Juy<br>moe File<br>ce<br>ce | 70 (ARMV4I))<br>PACSDK.hi<br>No<br> |            | Configuration M |          |

**Step 3**: Several of the error code messages have been clanged in the PACSDK library, so use the example code below to check whether you need to modify your program and amend it where necessary.

```
Error code modification
```

```
//if(pac_GetLastError() == PAC_ERR_EEP_ACCESS_RESTRICTION)
if(pac_GetLastError() == PAC_ERR_EEP_INVALID_ADDRESS)
{
    //...
}
//if(pac_GetLastError() == PAC_ERR_SRAM_INVALID_TYPE)
if(pac_GetLastError() == PAC_ERR_MEMORY_INVALID_TYPE)
{
    //...
}
The error codes, PAC_ERR_EEP_ACCESS_RESTRICTION and PAC_ERR_SRAM_INVALID_TYPE, as
defined in WinPacSDK.h have been modified as PAC_ERR_EEP_INVALID_ADDRESS and
PAC_ERR_MEMORY_INVALID_TYPE, as defined in PACSDK.h.
```

| Classification | on WinPAC SDK FAQ |         |       |      |            |      | 6-010-00 |
|----------------|-------------------|---------|-------|------|------------|------|----------|
| Author         | Sean              | Version | 1.0.1 | Date | 2012/10/18 | Page | 8/16     |

**Step 4:** From the "Build" menu, select the "Rebuild Solution" option to rebuild your program.

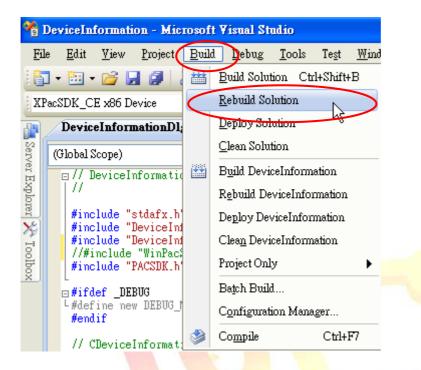

| Classification | WinPAC SDK F | No.     | 6-010-00 |      |            |      |      |
|----------------|--------------|---------|----------|------|------------|------|------|
| Author         | Sean         | Version | 1.0.1    | Date | 2012/10/18 | Page | 9/16 |

## .NET Compact Framework programs (C#, VB.net)

Follow the steps below to update your program so that it uses the PACNET library.

Step 1: Change the WinPacNet.dll to the PACSDK.dll

1-1 Locate the PACNET.dll and copy it to the .NET CF project folder

The PACNET.dll can be obtained using the link below that has been provided on the CD or by downloading the latest version from ICP DAS web site. CD:\WinPAC\napdos\wp-8x4x\_ce50\sdk\WinPacNet

http://ftp.icpdas.com/pub/cd/winpac/napdos/wp-8x4x\_ce50/sdk/winpacnet/

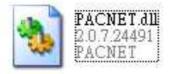

- 1-2 Open your Visual Studio 2005 or 2008 project (\*.sln) file (that is used for WinPAC series modules.)
- **1-3** Right-click the References node in the Solution Explorer, and then click Add Reference...

| Solution Explorer - SD | KInformation                     | X       |
|------------------------|----------------------------------|---------|
|                        | R.                               |         |
| 1 Solution SDKInform   | ation' (1 project)               |         |
| 1-2 SDKInfor           | Build                            |         |
| 😟 🖂 Refere:            | Rebuild                          |         |
| 🖃 🗐 Form1<br>— 🚵 For   | Deploy                           |         |
|                        | Clean                            |         |
| — 🐒 Progrei            | bbA                              |         |
|                        | Add Reference 1-3                |         |
|                        | Add Wgb Reference                | 1       |
| a.                     | View Class Diagram               |         |
|                        | Set as StartUp Project           |         |
|                        | Debug •                          |         |
| *                      | Cut                              |         |
| 13                     | Paste                            |         |
| ×                      | Remove                           |         |
|                        | Rename                           |         |
|                        | Unload Project                   |         |
| đ                      | Open Folder in Windows Explorer  |         |
|                        | Change Target Platform           |         |
| a                      | Properties                       |         |
|                        |                                  | 1       |
| Resource View Sol      | ution Explorer 😿 Class View      | _       |
|                        |                                  |         |
|                        |                                  |         |
|                        | ICP DAS Co., Ltd. Technical Docu | mont    |
|                        | ICF DAS CO., LIU. TECHNICAI DOCU | 1110111 |

| Classification | WinPAC SDK F | No.     | 6-010-00 |      |            |      |       |
|----------------|--------------|---------|----------|------|------------|------|-------|
| Author         | Sean         | Version | 1.0.1    | Date | 2012/10/18 | Page | 10/16 |

**1-4** In the "Add Reference" windows, click the "Browse" tab and select PACNET.dll file, and then click the "OK" button.

| Add Reference                                                                                                    | ×                             |
|----------------------------------------------------------------------------------------------------|-------------------------------|
|                                                                                                    |                               |
| NET Projects Browse Recent                                                                                                    |                               |
| 搜尋位置①: 🗁 SDKInformation 🛛 💙 🔇 🌮 🖽 -                                                                                                    |                               |
| 🛅 bin                                                                                                    |                               |
| 🛅 My Project                                                                                                    |                               |
| Cobi 2                                                                                                    |                               |
| PACNET.dll 2                                                                                                    |                               |
|                                                                                                    |                               |
|                                                                                                    |                               |
|                                                                                                    |                               |
|                                                                                                    |                               |
| 檔案名稱(N): PACNET.dll                                                                                                    |                               |
|                                                                                                    |                               |
| 檔案類型(I): Component Files (*.dll;*.tlb;*.olb;*.ocx;*.exe)                                                                                   |                               |
|                                                                                                    |                               |
| OK Cancel                                                                                                    |                               |
|                                                                                                    |                               |
|                                                                                                    |                               |
| ep 2: Use the example code below to check whether you need to modi                                                                         | ify your program and amend it |
| iere necessary.                                                                                                    |                               |
|                                                                                                    |                               |
| . Modify the code, "using WinPacNet" to "using PACNET".                                                                                    |                               |
| For a C# program                                                                                                    |                               |
| // using WinPacNet;                                                                                                    |                               |
| using PACNET;                                                                                                    |                               |
| using FACILET,                                                                                                    |                               |
|                                                                                                    |                               |
| RTTPrj – Microsoft Visual Studio<br>jle Edit View Refactor Project <u>B</u> uild <u>D</u> ebug Dgta Iools Test <u>Win</u> dow <u>H</u> elp |                               |
| 🗊 - 📴 - 🚰 🛃 🧭 👗 🧃 🖳 🌱 - 🖓 - 💭 - 💭 - Debug - Any CPU - 💋 wprintf                                                                            | - 💀 🕾 🐼 🏷 🛃 🗆 - 🖕             |
| Windows CE Device 🔹 🗐 🕼 🚛 🚛 🕄 💽 🗞 👠 🛊 華 🗏 🕒 의 의 의 🥥 🚷                                                                                      |                               |
|                                                                                                    |                               |
| 😪 R TTP n Form 1 🔍 🗣 Find Window (string lp Window Name, string lp ClassName)                                                              |                               |
| ⊡using System;                                                                                                    | Solution RTTPrj' (1 project)  |
| using System.Collections.Generic;<br>using System.ComponentModel;                                                                          | Properties     References     |
| using System.Data;<br>using System.Drawing;                                                                                                | 🕀 🗐 Forml.cs                  |
| Form1.cs* Form1 cs [Design]*                                                                                                    | Program of                    |
| using System Threading                                                                                                    |                               |
| //using XPacNet; 2<br>using PACNET; 2                                                                                                    |                               |
| -using HANDLE = System.IntPtr;                                                                                                    |                               |

ICP DAS Co., Ltd. Technical Document

🌄 Solution Explorer 📴 Class View 🔚 Resource View

⊡namespace RTTPrj

public partial class Form1 : Form

[DllImport("coredll.dll")]

] {

| Classification | ication WinPAC SDK FAQ |         |       |      |            |      | 6-010-00 |  |
|----------------|------------------------|---------|-------|------|------------|------|----------|--|
| Author         | Sean                   | Version | 1.0.1 | Date | 2012/10/18 | Page | 11/16    |  |

#### For a VB program

//Imports WinPacNet Imports PACNET

#### 2-2 DllImport Modification

In order to call the API function of WinPAC SDK in a C# or VB program, you need to use DllImport. In a C# program //[DllImport("WinPacSDK.dll")]

[Dllimport("PACSDK.dll")]

In a C# program, use the code Dllimport("PACSDK.dll") to replace Dllimport("WinPacSDK.dll").

#### In a VB program

//<DllImport("WinPacSDK.dll")>
<DllImport("PACSDK.dll")>

In a VB program, use the code Dllimport("PACSDK.dll") to replace Dllimport("WinPacSDK.dll").

#### 2-3 Class name modification

All API functions for the WinPacNet.dll are placed in a single WinPacNet.WinPAC.xxx class, but the API functions for the PACNET.dll are classified as PACNET.sys, PACNET.Memory, and PACNET.Interrupt, etc.

The classifications applied to the API functions for the PACNET.dll, as defined in the API user manual, are as follows.

| Classification in the API Manual | Class Name in PACNET.dll |
|----------------------------------|--------------------------|
| 2.1 System Information API       | Sys                      |
| 2.1 Backplane API                | Sys                      |
| 2.1 Buzzer API                   | Sys.Buzzer               |
| 2.2 Interrupt API                | Interrupt                |
| 2.3 Memory Access API            | Memory                   |
| 2.4 Watchdog API                 | Sys.WDT                  |
| 2.5 Registry API                 | PAC_Reg                  |
| 2.6 UART API                     | UART                     |
| 2.7 PAC_IO API                   | PAC_IO                   |
| 2.8. PWM API                     | PWM                      |
| 2.9. Backplane Timer API         | BPTimer                  |
| 2.10. Error Handling API         | ErrHandling              |
| 2.11 MISC API                    | MISC                     |

| Classification | WinPAC SDK FAQ |         |       |      |            |      | 6-010-00 |
|----------------|----------------|---------|-------|------|------------|------|----------|
| Author         | Sean           | Version | 1.0.1 | Date | 2012/10/18 | Page | 12/16    |

**Step 4:** From the "Build" menu, select the "Rebuild Solution" option to rebuild your program.

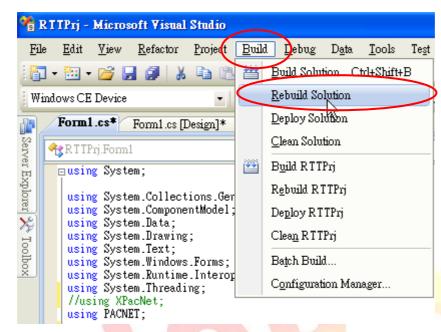

| Classification | WinPAC SDK F | No.     | 6-010-00 |      |            |      |       |
|----------------|--------------|---------|----------|------|------------|------|-------|
| Author         | Sean         | Version | 1.0.1    | Date | 2012/10/18 | Page | 13/16 |

## Updating the SDK using the update tool

### EasyUpgradeSDK.exe

EasyUpgradeSDK is a program transformation tool that can be used to easily update a VC program that use the WinPacSDK library so that it uses the PACSDK library, and to update the C#/VB.net program that uses the WinPacNet library so that it uses PACNET library.

This program needs to be run on a Windows PC.

The latest version of EasyUpgradeSDK.exe can be downloaded from:

http://ftp.icpdas.com/pub/cd/winpac/napdos/wp-8x4x\_ce50/pc\_tools/UpgradeSDK

The EasyUpgradeSDK software can be used to convert the following file extension types

- \*.cpp
- \*.cs
- \*.vb
- \*.vcproj
- \*.csproj
- \*.vbproj
- \*.vcp

The benefits of using the transformation tool incluse:

- The EasyUpgradeSDK tool will automatically replace the keyword codes that exists on the content of the files for the file extension types that are listed above.
- The tool will automatically copy the PACSDK.h, PACSDK.lib or PACNET.dll files to the appropriate folder, which the user can select once the tool determinest that Winpacsdk.h/Xpacsdk.h, Winpacsdk.lib/Xpacsdk.lib or WinPacNet.dll/XPacNet.dll files exist in the folder.

Follow the procedure below to update the SDK using the EasyUpgradeSDK tool. **Step 1:** Confirm that the file structure is the same as that shown below, and then copy the files to a Windows PC.

EasyUpgradeSDK EasyUpgradeSDK.exe PACNET.dll release\_arm PACSDK.H PACSDK.lib release\_x86 PACSDK.H PACSDK.H

Step 2: Run the EasyUpgradeSDK.exe file.

Step 3: Select the folder where the project files are located on. (The project files for WinPAC or XPAC

| Classification | WinPAC SDK FAQ |         |       |      |            | No.  | 6-010-00 |
|----------------|----------------|---------|-------|------|------------|------|----------|
| Author         | Sean           | Version | 1.0.1 | Date | 2012/10/18 | Page | 14/16    |

series modules must be implemented using C#, VB.net, VC or eVC)

## 3-1: Click the "Select Folder" button

| Select Folder        | Jpgrade                                 | s              |        |
|----------------------|-----------------------------------------|----------------|--------|
| File Name            | File Fullname                           |                |        |
|                      |                                         |                |        |
|                      |                                         |                |        |
|                      |                                         |                |        |
|                      |                                         |                |        |
|                      |                                         |                |        |
| <                    |                                         | >              |        |
|                      |                                         |                |        |
|                      |                                         |                |        |
|                      |                                         |                |        |
|                      |                                         |                |        |
|                      |                                         |                |        |
|                      | 7                                       |                |        |
|                      |                                         |                |        |
| 2: Select the approp | riate folder, and then (                | Click the "OK" | button |
|                      | no <mark>e</mark> file, 87k_dio is used |                |        |
|                      |                                         |                |        |

| Browse For Folder                                                                                                    | ?   |
|----------------------------------------------------------------------------------------------------|-----|
| <ul> <li>Desktop</li> <li>My Documents</li> <li>My Computer</li> <li>Local Disk (C:)</li> <li>27k_dio</li> <li>27k_dio</li> <li>Documents and Settings</li> <li>Downloads</li> <li>eVC</li> <li>eVC</li> </ul> |     |
|                                                                                                    | cel |

| Classification | WinPAC SDK F | No.     | 6-010-00 |      |            |      |       |
|----------------|--------------|---------|----------|------|------------|------|-------|
| Author         | Sean         | Version | 1.0.1    | Date | 2012/10/18 | Page | 15/16 |

3-3: Click the "check all items" checkbox and then click the "Upgrade" button to begin the upgrade process.

| EasyUpgradeSDK<br>Select Folder | Upgrade                                      |  |
|---------------------------------|----------------------------------------------|--|
| File Name                       | File Folkname                                |  |
| 📃 87k_ai.csproj                 | C:\87k_ai\87k_ai\87k_ai\87k_ai\87k_ai.csproj |  |
| Form1.cs                        | C:\87k_ai\87k_ai\87k_ai\Form1.cs             |  |
|                                 |                                              |  |
|                                 |                                              |  |
|                                 |                                              |  |
|                                 |                                              |  |
| <                               |                                              |  |
|                                 |                                              |  |
|                                 |                                              |  |
|                                 |                                              |  |
|                                 |                                              |  |
|                                 |                                              |  |
|                                 |                                              |  |
| ,                               |                                              |  |

3-4: Once the upgrade process is complete, an "Upgrade finished" alert will be displayed. Click the "OK" but ton to continue: DK v0.3

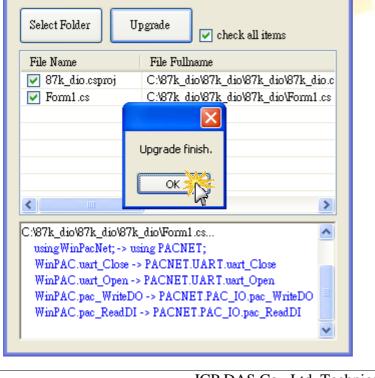

| Classification | WinPAC SDK FAQ |         |       |      |            |      | 6-010-00 |
|----------------|----------------|---------|-------|------|------------|------|----------|
| Author         | Sean           | Version | 1.0.1 | Date | 2012/10/18 | Page | 16/16    |

**Step 4:** Aftersuccessfully upgrading the program, you will need to open the project and rebuild it before it can be used. (Follow the instructions given in previous sections for details of how to perform this for your specific project.

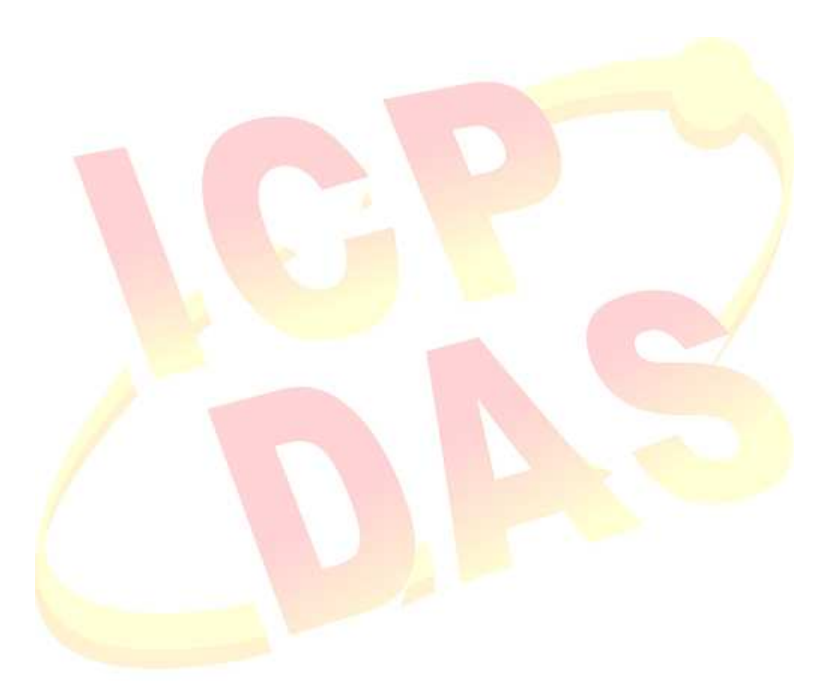